## **HOW TO USE THE MOUNTAINEER E-NEWS EMAIL**

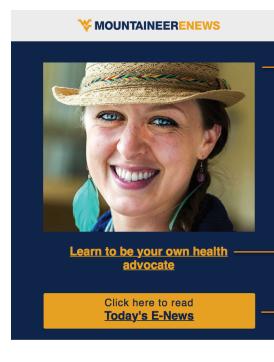

You will see a photo related to the day's feature story at the top of the email.

Click this feature story headline to go directly to that story.

Click this button to go directly to the Mountaineer E-News website homepage which includes the most recent stories in all categories.

### ALSO OF INTEREST:

/ ANNOUNCEMENTS

**University Police Chief Bob Roberts** resumes duties after extended leave

/ ANNOUNCEMENTS

Office of Sustainability drops WECAN name, releases new website

**March Front Line Professionals Meeting** today

We feature other essential headlines in the "ALSO OF INTEREST" section, including the category where you will find them.

Clicking these headlines will take you directly to that specific story.

**ANNOUNCEMENTS** 

View All →

**EVENTS** View All →

**HEALTH** 

View All →

**ATHLETICS** 

**SCHOOLS** 

COLLEGES AND **BUREAUCRACY BUSTERS** View All →

View All →

**CLIMB HIGHER** 

RESEARCH View All -

View All -

Click here to browse

Click any of "View All" links to go directly to a running list of stories in that category.

**All Articles** 

Click here to view a list of all E-News articles in chronological order.

**Climb Higher** 

Read about WVU staff and faculty members who have been recognized for going the extra mile. Click the link above to read about the honoree: Erika Dangler.

This section includes "special" features of E-News like Climb Higher, Bureaucracy Busters, WVU trivia and more.

# **HOW TO USE THE MOUNTAINEER E-NEWS WEBSITE**

This navigation bar includes links to each of the Mountaineer E-News categories.

Each category includes a main feature. "More stories" includes the three most recent headlines.

The "View All" button opens a running list of stories in that category, in this case, Announcements.

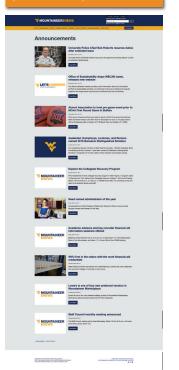

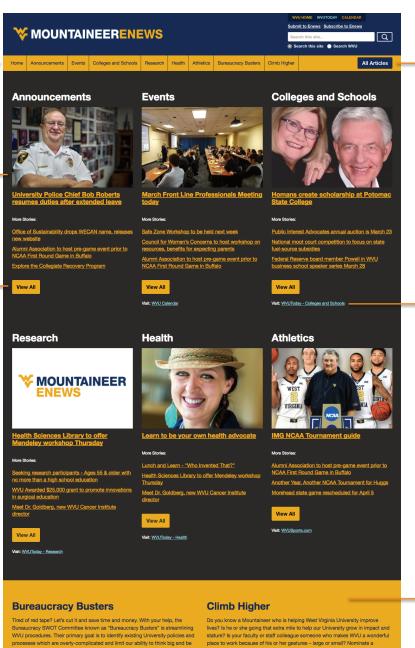

Click here to view a list of all E-News articles in chronological order.

These links in blue take you to a webpage or website with more information about that category topic.

strategic. Visit the Bureaucracy Busters website to learn more and browse

Secured "Chip and PIN" procurement cards to simplify international travel for employees

deserving faculty or staff member for recognition in our weekly Mountaineer E-

going the extra mile. Click here to read about the honoree: Erika Dangler

This section features the latest Bureaucracy Buster examples and Climb Higher honorees.

#### Resources

- / Staff Council
- / Faculty Senate / Under the Dome
- / University Relations
- President E. Gordon Gee Transportation and Parking
- / Information Technology
- / WVU Social Media

Submit an Item Sign Up for E-News

View Guidelines

Links to additional resources, E-News forms and guidelines are located here.

## **HOW THE EMAIL AND THE WEBSITE WORK TOGETHER**

The "Click here to read Today's E-News" button gives you direct access to the top stories in each category.

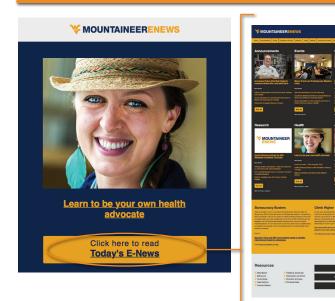

Click "View All" below the title of a specific category to scroll through a list of all E-News stories in that category.

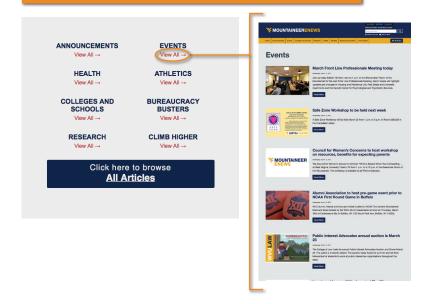

Click the headline of any story in the email or on the website to go directly to that story.

### ALSO OF INTEREST:

ANNOUNCEMENTS

<u>University Police Chief Bob Roberts</u> resumes duties after extended leave

/ ANNOUNCEMENTS

Office of Sustainability drops WECAN name, releases new website

/ EVENT

March Front Line Professionals Meeting today

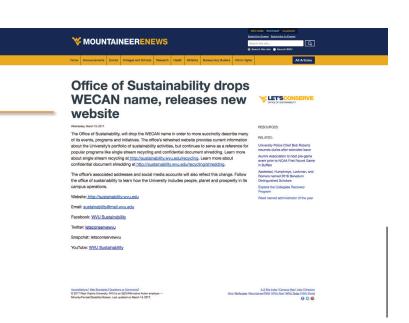